# **Purwarupa Sistem Tertanam Berbasis Modul Arduino Terkendali melalui** *Smartphone* **Berbantuan Protokol** *Internet* **dan** *Bluetooth* **untuk Pengoperasian** *Actuator*

**Cepi Hermawan** PT Inti Wahana Nusantara

Jalan Pulo Nangka II No. A1, RT008/RW02, Rawa Buaya, Cengkareng, Jakarta 11740, JK

Email: [cepihermawan@ymail.com](mailto:cepihermawan@ymail.com)

**Bayu Adhi Prakosa** Laboratorium Net-Centric Computing, Universitas Ibn Khaldun Bogor

> Jalan Sholeh Iskandar km.2, Kedungbadak, Tanah Sareal, Kota Bogor 16164

Email: [bayu.adhi@ft.uika-bogor.ac.id](mailto:bayu.adhi@ft.uika-bogor.ac.id)

Email: [hendri@ft.uika-bogor.aci.d](mailto:hendri@ft.uika-bogor.aci.d)

### **Arief Goeritno\***

Electrical Engineering Study Program, Fakultas Teknik dan Sains, Universitas Ibn Khaldun Bogor Jalan Sholeh Iskandar km.2 Kedungbadak, Tanah Sareal, Kota Bogor 16164 \*Email (Corresponding Author): [arief.goeritno@uika-bogor.ac.id](mailto:arief.goeritno@uika-bogor.ac.id)

*Abstrak* **– Kinerja purwarupa sistem tertanam berbasis mikrokontroler untuk berbagai keperluan telah menjadi suatu keniscayaan. Berdasarkan hal itu, telah dibuat sebuah purwarupa sistem tertanam berbasis modul Arduiono UNO R3 yang terkendali melalui** *smartphone* **berbantuan protokol** *Internet* **dan** *Bluetooth***untuk pengoperasian** *actuator***. Sasaran penelitian pada artikel ini, meliputi a) mengintegrasikan sejumlahperangkat elektronika, b) memrogram purwarupa sistem tertanam, dan c) mengukur kinerja purwarupa sistem tertanam. Pencapaian sasaran penelitian dilakukan melalui sejumlah tahapan dalam metode penelitian, yaitu (a) pengintegrasian komponen utama untuk keterbentukan sebuah perangkat dengan program tertanam dan pengawatan terintegrasi, (b) pemrograman terhadap purwarupa sistem berbasis Arduino IDE versi 1.6.0 dan aplikasi** *Basic4Android***, dan**

**(c) pengukuran kinerja purwarupa sistem tertanam untuk pengoperasian** *actuator* **melalui pemberian sejumlah kondisi. Hasil penelitian berupa perangkat elektronika berbentuk purwarupa dengan program tertanam berbasis Arduino IDE dan** *Basic4Android***, sedangkan hasil pengukuran kinerja terhadappurwarupa sistem berupa keberhasilan keterhubungan melalui jalur** *Internet* **maupun** *Bluetooth***. Berdasarkan hasil kinerja secara umum ditunjukkan, bahwa purwarupa sistem dapat digunakan untuk sistem pengoperasian** *actuator***.**

*Kata kunci: Sistem tertanam, modul Arduino, kombinasismartphone-Internet-Bluetooth, pengoperasian actuator.*

*Abstract – The performance of microcontroller-based embedded system prototypes for various purposes has become a necessity. Based on this, a prototype of an embedded system based on the Arduiono UNO R3 module has been created which is controlled via a smartphone with the help of Internet and Bluetooth protocols for operating the actuator. The research objectives in this article include a) integrating a number of electronic devices, b) programming an embedded system prototype, and c) measuring the performance of the embedded system prototype. Achieving research targets was carried out through a number of stages in the research method, namely (a) integrating the main components to form a device with embedded programming and integrated wiring, (b) programming a system prototype based on Arduino IDE version 1.6.0 and the Basic4Android application, and*

*(c) measuring the performance of the embedded system prototype for actuator operation by providing a number of conditions. The research results are in the form of electronic devices in the form of prototypes with embedded programs based on Arduino IDE and Basic4Android, while the results of performance measurements on the system prototypes are in the form of successful connectivity via the Internet or Bluetooth. Based on the general performance results, it is shown that the system prototype can be used for the actuator operating system.*

*Keywords: Embedded system, Arduino module, smartphone-Internet-Bluetooth combination, actuator operation.*

**Ade Hendri Hendrawan**

Laboratorium Net-Centric Computing, Universitas Ibn Khaldun Bogor

> Jalan Sholeh Iskandar km.2, Kedungbadak, Tanah Sareal, Kota Bogor 16164

#### I. PENDAHULUAN

Kinerja purwarupa (prototipe, *prototype*) sistem tertanam berbasis pengontrol mikro (mikrokontroler, *microcontroller*) untuk berbagai keperluan [1-37] di lingkungan Universitas Ibn Khaldun Bogor telah menjadi keniscayaan, sejak pertengahan tahun 2014 hingga awal tahun 2021. Pengontrol mikro dapat dipabrikasi melalui pemanfaatan *chip* keluarga *AVR* [38-41] yang terintegrasi dengan beberapa komponen elektronika dalam bentuk miniatur *motherboard* maupun modul Arduino [42-48]. Kinerja sistem tertanam terukur secara langsung dan waktu nyata(*direct and real time*), melalui mekanisme pemantauan terhadap pemberian perintah di *port* masukan (*input*) dan tanggapan (*response*) di *port* keluaran (*output*) untuk pengoperasian *actuator* yang terhubung ke berbagai perangkat [1-37]. Uraian-uraian tersebut dijadikan latar belakang penulisan artikel ini, sehingga dipilih judul purwarupa sistem tertanam berbasis modul Arduino terkendali melalui smartphoneberbantuan protokol Internet dan Bluetooth untuk pengoperasian aktuator.

Hasil penelitian berkaitan dengan bentuk pengamatan terhadap analogi rumah pintar [49, 39, 2]terkendali telepon genggam pintar (*smartphone*) [50, 49, 14, 16, 17], yaitu keberhasilan rancangan sistem dalam pengendalian peralatan elektronika [49, 50] danberbasis modul Arduino [42-48]. Rancangan sistem pengendalian terdiri atas sejumlah peranti elektronika[49], yaitu pemanfaatan modul Arduino UNO R3 [42- 49, 23-27, 29-32, 34-37], penggunaan modul *Etherrnet Shield* W5100 [51, 49, 26, 33, 35, 37], pemakaian *smartphone* berbasis Android [47, 49, 16, 17, 33, 34], dan sejumlah komponen elektronika penting untuk penyempurnaan rangkaian elektronika pendukung [52-55] dan dilengkapi dengan aplikasi *Eclipse* [49]. Sistem pengendalian hasil rancangan digunakan sebagai pengendali saklar listrik [49]. Hasil penelitian terkait dengan sistem komunikasi berbantuan modul *Bluetooth* [56, 57, 14, 16, 17] untukpengendalian berbasis ponsel pintar Android, diperoleh hasil nilai jarak efektif pengendalian berkisar sampai dengan 8,5 m dengan status stabil, sedangkan pada jarak antara 8,5 sampai 10,5 m masihterkoneksi dengan status tidak stabil, tetapi saat jarak terukur lebih besar 10,5 m koneksi terputus [57]. Berdasarkan hasil kedua penelitian tersebut dapat disimpulkan, bahwa perpaduan *smartphone* dan *Ethernet Shield* W5100 [51, 49] maupun perpaduan antara telepon genggam pintar dan modul *Bluetooth* HC-06 [56, 57] dapat digunakan sebagai sistem pengendalian tanpa kabel (nirkabel, *wireless*) [56, 57,49] berbasis protokol Internet (*interconnection- networking*) [58].

Pemanfaatan modul Arduino UNO R3 [42-49, 23-27, 29-32, 34-37] sebagai modul mikrokontroler yang digemari, terutama kalangan pemula. Hal itu juga didukung oleh ketersediaan sejumlah referensi tentang Arduino UNO R3 yang dibahas. Penggunaan *chip* ATmega328 [38-41] pada modul Arduino UNO R3 merupakan upaya yang telah dilakukan untuk perolehan 14 *pin* masukan/keluaran (*I*/*O*) digital dan 6*pin* masukan analog. Pemrograman terhadap modul Arduino UNO R3

dari komputer *desktop* maupun *laptop*, hanya melalui kabel penghubung dengan *USB*tipe A ke tipe B [59, 60], sebagimana digunakan untuk keperluan koneksi ke pencetak (*printer*). Keberadaan komunikasi antara mikrokontroler dan telepon pintar (*smartphone*) pun sudah sangat mudah dan dapat ditempuh dengan berbagai cara, salah satunya melaluikabel penghubung dengan *USB* berbantuan aplikasi Android *USB host API* [61-63]**,** agar *smartphone* berbasis Android [64] dapat saling berkomunikasi dengan modul Arduino.

Pemanfaatan *smartphone* berbasis Android pada sistem pengendalian perangkat *driver* lampu, dilakukan melalui koneksi jaringan *wireless* [65]. Kondisi sinyal pada *Wi-Fi* berpengaruh terhadap komunikasi transfer data pada apilikasi pengendali yang dibuat. Jarak jangkauan sinyal *Wi-Fi*  tergantungpada spesifikasi perangkat *Wi-Fi* dari pengirim atau penerima data. Pemanfaatan teknologi pada perangkattanpa kabel atau nirkabel (*wireless*) *Wi-Fi* dan modul Arduino UNO R3 [42-49] diperoleh, bahwa perangkat digunakan untuk pengendalian, pengaktifaan, dan penonaktifan perangkat untuk penyalaan atau pemadaman lampu [66]. Sebuah sistem pengendali perangkat-perangkat listrik secara jarak jauh, digunakan untuk kemudahan pengguna dalampengoperasian atau pemantauan daritempat yang jauh.

Sistem kontrol jarak jauh ini dapat dioperasikan melalui sebuah *smartphone* berbasis Android [66].

Protokol dalam ilmu komputer berarti sejumlah prosedur untuk pengiriman data antar perangkat elektronika dan merupakan bagian terpenting dalam jaringan komputer [58]. Protokol merupakan format standar untuk pengaturan semua perangkat komputer (*hardware* maupun *software*) untuk ketercapaian komunikasi, pengiriman dan penerimaan pesan, pembacaan pesan, dan pengkoordinasian semua komputer dalam jaringan, sehingga diperoleh kemudahan komunikasi, transfer data, dan keterhubungan [58] antar komputer yang didahului oleh persetujuan antar perangkat maupun struktur informasi dikirim dan/atau diterima [58]. Keterkaitan dengan keberadaan protokol *Internet* [58] dan *Bluetooth* [56, 57, 14, 16, 17] terimplementasi sebagai penghubung [57, 14, 16, 17], agar proses dapat berjalan dengan baik dan benar [58, 49, 26, 27].

Jaringan komputer dengan standar sistem global berbasis protokol *Internet* merupakan protokol kontrol pengiriman (*transmission control*) [58]. Keberadaan *TCP*/*IP* sebagai protokol pertukaran paket (*packet switching communication protocol*) untuk layanan terhadap miliaran pengguna di seluruh dunia [58]. Penghubungan rangkaian berbasis protokol pertukaran paket, dinamakan antarjaringan (*internetworking*)[58]. Salah satu standar komunikasi nirkabel global dengan penghubungan perangkat bersama dengan jarak tertentu saat ini dan penghubungan berbasis *IoT* dikenal dengan teknologi *Bluetooth* [56, 57]. *Bluetooth* merupakan protokol komunikasi nirkabel (*wireless*) dengan frekuensi radio 2,4 Giga hertz (GHz.) [56, 57]. Penggunaan *Bluetooth* banyak ditemui pada *PDA*, *laptop*, dan *smartphone* untuk pertukaran data antar perangkat bergerak (*mobile*).

#### PROGRAM STUDI TEKNIK ELEKTRO FTSUIKA-BOGOR

Berdasarkan uraian-uraian tesebut, diperlukan pengintegrasian untuk keterwujudan purwarupa sistem pengoperasian *actuator* dengan pemrograman terhadap modul Arduino UNO R3 berbasis Arduino IDE untuk keterhubungan modul Arduino UNO R3 [42-49] dengan Mikrotik*Router*, sedangkan untuk keterhubungan modul *Bluetooth* [56, 57] dengan *smartphone* dilakukan pemrograman berbasis *Basic4Android* [67, 68]. Keterwujudan dari proses pengintegrasian dan pemrograman, berupa sebuah prototipe sistem pengoperasian *actuator* untuk pemberian daya (*energized*) terhadap *solenoid* yang difungsikan sebagai penggerak *slot* pengunci pintu. Diagram skematis purwarupa sistem untuk pengoperasian *actuator*, seperti ditunjukkan pada Gambar 1.

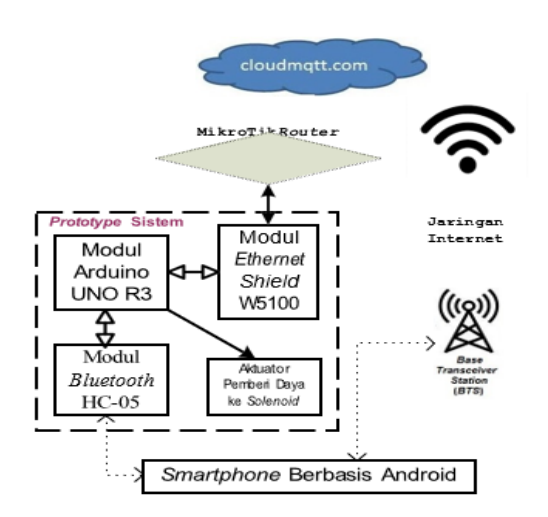

Gambar 1 Diagram skematis purwarupa sistem untuk pengoperasian *actuator*

#### II. BAHAN DAN METODE PENELITIAN

#### *A. Bahan Penelitian*

Bahan penelitian meliputi perangkat keras dan lunak yang dibutuhkan untuk dukungan terhadap metode penelitian. Perangkat keras terdiri atas (i) *board* Arduino UNO R3, (ii) modul *Bluetooth*, (iii) modul *Ethernet Shield* W5100, (iv) perangkat MikroTik*Router*, (v) *smarthphone* berbasis Android merek Asus tipe *Zenfone* 5, dan (vi) catu daya. Keperluan perangkat lunak berupa *software* Arduino versi 1.6.0 dan *Basic4Android*.

#### *B. Metode Penelitian*

Metode penelitian merupakan sejumlah tahapan dalam pelaksanaan penelitian untuk ketercapaian setiap sasaran penelitian yang dibuat dalam bentuk diagram alir. Diagram alir metode penelitian, seperti ditunjukkan pada Gambar 2.

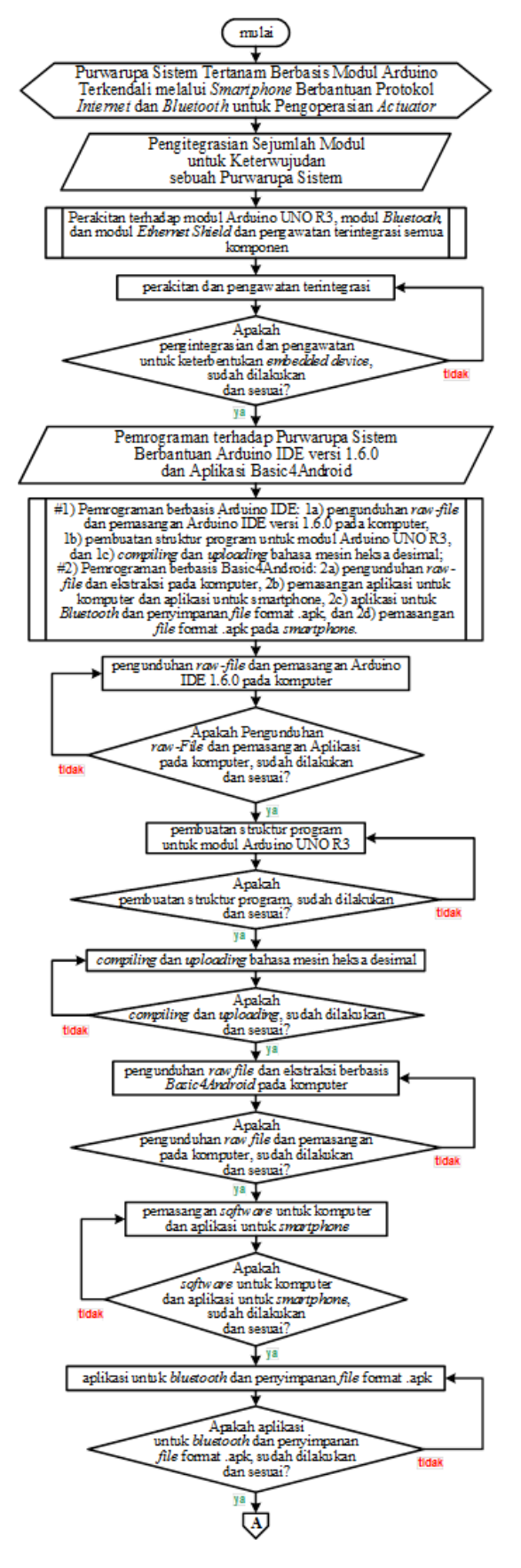

![](_page_3_Figure_1.jpeg)

Gambar 2 Diagram alir metode penelitian

Berdasarkan Gambar 2 dijelaskan, bahwa perolehan purwarupa sistem untuk pengoperasian *actuator*, agar proses pemberian daya untuk *solenoid* yang difungsikan sebagai penggerak slot kunci pintu dilakukan melalui: i) pengintegrasian dan pengawatan sejumlah perangkat elektronika untuk keterbentukan sebuah *embedded device*, ii) pemrograman terhadap *embedded device* berbasis *software* Arduino versi 1.6.0 dan *Basic4Android*, dan iii) pengukuran kinerja terhadap purwarupa sistem. Pengintegrasian dilakukan terhadap sejumlah modul elektronika, yaitu modul Arduino UNO R3, modul *Bluetooth,* dan modul *Ethernet Shield*. Pemrograman berbasis Arduino *IDE* dilakukan dengan sejumlah tahapan, yaitu (i) pengunduhan *file* mentah (*raw file*) dan pemasangan *software* Arduino versi 1.6.0 pada komputer, (ii) pembuatan struktur program untuk modul Arduino UNO R3, dan (iii) *compiling* dan *uploading* bahasa mesin heksa desimal ke modul Arduino UNO R3 dari komputer. Pemrograman berbasis *Basic4Android* dilakukan, melalui: i) pengunduhan *raw file* pada komputer dan pengekstrasiannya, ii) pemasangan *software* untuk komputer personal dan pembuatan aplikasi untuk *smartphone*, dan iii) pembuatan aplikasi untuk *Bluetooth* dan penyimpanan *file* dalam format .apk, dan iv) pemasangan *file* format .apk pada *smartphone*. Perolehan performansi sistem dilakukan

melalui: i) pengkoneksian antara *smarthphone* Asus *Zenfone* 5, *Ethernet Shield*, dan web [\(www.cloudmqtt.com\)](http://www.cloudmqtt.com/), ii) pengkoneksian antara *Bluetooth* HC-05 dan *smartphone* Asus Zenfone 5, dan iii) pemberian perintah melalui layar *smartphone* Asus *Zenfone* 5 berupa perintah pengaktifan atau penonaktifan *actuator* untuk pemberian daya terhadap *solenoid* guna penggerakan *slot* kunci pintu.

#### III. HASIL DAN BAHASAN

Berdasarkan tujuan penelitian dan disesuaikan terhadap tahapan-tahapan pada metode penelitian, maka diperoleh (i) integrasi sejumlah modul elektronika untuk keterbentukan purwarupa sistem pengoperasian *actuator*, (ii) pemrograman terhadap purwarupa sistem berbasis Arduino IDE dan *Basic4Android*, dan (iii) pengukuran kinerja purwarupa melalui uji validasi terhadap peranti *Bluetooth* HC-05 dan *Ethernet Shield* berbasis teknologi jaringan *wireless.* Secara keseluruhan sistem terdiri atas sejumlah subsistem, yaitu blok masukan, control, dan keluaran. Diagram blok purwarupa sistem pengoperasian *actuator* untuk pemberian daya pada solenoid guna penggerakan kunci pintu, seperti ditunjukkan pada Gambar 3.

![](_page_3_Figure_8.jpeg)

Gambar 3 Diagram blok purwarupa sistem pengoperasian *actuator* untuk pemberian daya pada *solenoid* guna penggerakan kunci pintu

Berdasarkan Gambar 3 ditunjukkan, bahwa blok masukan (*input*) berupa *smartphone* berbasis Android, blok kontrol (pemroses, sebagai penerima dari blok masukan maupun pengirim instruksi ke blok keluaran) berupa modul Arduino UNO R3, dan blok keluaran (*output*) berupa modul relai yang berfungsi sebagai aktuator dan terhubung ke ke *solenoid* untuk pengaktifan atau penonaktifan slot kunci pintu. Penjelasan masing-masing blok, yaitu (i) *smartphone* berbasis Android sebagai masukan dari sistem yang digunakan dengan pemberian dan pemasangan aplikasi. Modul Arduino UNO R3 dengan aplikasi terpasang sebagai penerima perintah dari *smartphone* berbasis Android, selanjutnya data diterima dan modul Arduino UNO R3 kirim instruksi untuk peng*energized*-an koil relai, sehingga kontak utama (*main contact*) relai berfungsi sebagai penghubung catu daya ke *solenoid*. Pemanfaatan dua jalur komunikasi antara *smartphone* berbasis Android dan modul Arduino UNO R3, yaitu melalui *Internet* atau *Bluetooth*.

#### *A. Purwarupa Sistem Terintegrasi*

Tahapan proses perakitan pada pengintegrasian untuk keterbentukan sebuah purwarupa sistem pengoperasian *actuator*, berdasarkan keberadaan

sejumlah perangkat keras berupa modul elektronika dilakukan dengan pemilihan komponen yang disesuaikan dengan kebutuhan fungsi sistem. Secara keseluruhan sistem terdiri atas sejumlah subsistem. Diagram blok purwarupa sistem pengoperasian *actuator*, seperti ditunjukkan pada Gambar 4.

![](_page_4_Figure_3.jpeg)

Gambar 4 Diagram blok purwarupa sistem pengoperasian *actuator*

Berdasarkan Gambar 4 ditunjukkan, bahwa *end-user* yang terhubung ke jaringan *Internet* melalui *smartphone* berbasis Android 4.4.2. KitKat untuk pemberian perintah penguncian atau pembukaan kunci pintu. Pembukaan aplikasi oleh *end-user*, agar terhubung dengan jaringan *Internet* dan/atau *Bluetooth*, sehingga aplikasi tersebut tertampilkan untuk kendali pengoperasian *actuator* untuk pemberian daya ke *solenoid* guna penggerakan slot kunci pintu. Unit pengoperasian berfungsi untuk pengolahan seluruh instruksi dan sebagai pusat kendali untuk seluruh sistem. Komponen unit pengoperasian berupa modul Arduino UNO R3, modul *Ethernet Shield* W5100, modul *Bluetooth* HC-05, dan perangkat MikroTik*Router*. Fungsi komponen-komponen, yaitu:

#a) Modul Arduino UNO R3 bertugas sebagai pengeksekusi instruksi yang masuk, sehingga berdampak visual, yaitu *solenoid* bergerak untuk pembukaan dan pengembalian ke posisi semula dalam keadaan untuk penguncisn pintu pada pelaksanaan uji validasi;

#b) Modul *Ethernet Shield* W5100 merupakan perangkat keras dengan fungsi sebagai penghubung antara modul Arduino UNO R3 dan perolehan akses jaringan *Internet*;

#c) Modul *Bluetooth* HC-05 merupakan perangkat dengan fungsi sebagai penghubung antara modul Arduino UNO R3 dan *smartphone* Asus Zenfone 5; dan

#d) MikroTik*Router* berfungsi sebagai jembatan penghubung antara jaringan *Internet* dan modul *Ethernet Shield*, agar mikrokontroler Arduino UNO R3 dapat kirim dan terima instruksi dari *end user*.

### *B. Struktur Program untuk Purwarupa Sistem*

Kebutuhan struktur program guna ketercapaian sebuah aplikasi untuk sistem pengoperasian, berbasis kepada Arduino *IDE* dan aplikasi *Basic4Android*. Keterwujudan aplikasi untuk modul Arduino UNO R3, dilakukan melalui sejumlah tahapan, yaitu pengunduhan iraw *file* Arduino *IDE* dan pemasangan pada komputer, perolehan struktur program pengoperasian purwarupa, dan *compiling* dan *uploading* struktur program dari komputer ke modul Arduino UNO R3. Perolehan sebuah aplikasi berbasis *Basic4Android* setelah melalui tahapan-tahapan i) pengunduhan *raw file* pada komputer dan pengekstrasiannya, ii) pemasangan *software* untuk komputer personal dan pembuatan aplikasi untuk *smartphone*; dan iii) pembuatan aplikasi untuk *bluetooth* dan penyimpanan *file* dalam format .apk, dan iv) pemasangan *file* format.apk pada *smartphone*.

B.1 Struktur program berbasis *software* Arduino

Sejumlah tahapan untuk keterwujudan aplikasi berbasis *software* Arduino, yaitu setelah kesuksesan dalam pengunduhan *raw file* dan pemasangan *software* Arduino versi 1.6.0 pada komputer, (ii) struktur program untuk modul Arduino UNO R3, dan (iii) ketercapaian *compiling* dan *uploading* bahasa heksa desimal ke modul Arduino Uno R3 dari komputer.

*B.1.a)* Pengunduhan dan pemasangan *software* Arduino

Sebelum dilakukan pemasangan *software* Arduino di komputer, terlebih dahulu harus disiapkan raw file dan pengekstraksian terlebih dahulu. *Raw file* Arduino IDE dapat diunduh langsung pada *website* resmi pada *link* [http://arduino.cc/en/main/](http://arduino.cc/en/main/software)*software*. Setelah *raw file* Arduino *IDE* selesai diunduh, *raw file* berbentuk format .zip. Hasil unduhan *raw file* Arduino *IDE*, seperti ditunjukkan pada Gambar 5.

|                      | cepi ▶ Downloads ▶              | <b>CONTRACTOR</b>                                                | <b>STATE</b>       |            |      |
|----------------------|---------------------------------|------------------------------------------------------------------|--------------------|------------|------|
| Organize v<br>Open v | Share with $\blacktriangledown$ | E-mail<br>New folder                                             |                    |            |      |
| Favorites            | ×.<br>Name                      | Date                                                             | Type               | Size       | Tags |
| Desktop              | arduino-1.6.0-wind              | V14/2016 4:04 PM                                                 | WinRAR ZIP archive | 202,052 KB |      |
| Downloads            | <b>SEE B4A LIDranes June </b>   | 9/3/2016 2:22 PM                                                 | Application        | 69,278 KB  |      |
| Recent Places        | B4A Libraries June              | 9/3/2016 12:16 PM                                                | Application        | 0 KB       |      |
|                      | DAA Liberties lune              | 0/2/2016 12:16 DM<br>Gambar 5 Hasil unduban raw file Arduino IDF | Pusse (DAPT)       | 40 221 VD  |      |

Gambar 5 Hasil unduhan *raw file* Arduino *IDE*

Berdasarkan Gambar 5 ditunjukkan, bahwa *raw file* yang telah diunduh ditempatkan pada *folder* tertentu. Proses lanjutan berupa ekstraksi terhadap *file* tersebut, penyambungan modul Arduino UNO ke komputer melalui kabel *USB*, eng-klik "Start" > klik kanan pada komputer > Properties > Device Manager, maka ditunjukkan *Unknown Device*. Tampilan *Unknown Device* pada *Device Manager*, seperti ditunjukkan pada Gambar 6.

![](_page_5_Figure_3.jpeg)

Gambar 6 *Unknown Device* pada *Device Manager*

pada Gambar 7. Berdasarkan Gambar 6 dilakukan tahapan berikutnya, yaitu peng-klik-an sisi kanan pada *Unknown Device* > *Update Driver Software* > *Browse for driver software* > *Browse* > *Forward* to *software* location forArduino (Program Files/arduino-1.6.0/drivers), kemudian klik OK, klik *Next* dan tunggu proses "Installing driver *software*" sampai selesai. Hasil pemasangan *driver* Arduino *IDE*, seperti ditunjukkan

![](_page_5_Picture_6.jpeg)

Gambar 7 Hasil pemasangan *driver* Arduino IDE

Berdasarkan Gambar 7 muncul pesan "Windows has succesfully updated for driver *software*", maka Windows telah sukses lakukan update untuk *driver*, kemudian klik *Close*. Penunjukan pada *Device Manager* tersebut, bahwa *Unknown Device* telah berganti Arduino UNO COM 3. COM 3, merupakan peryataan *port* tempat penyambungan Arduino ke komputer. Tampilan pemasangan *software* Arduino telah selesai, seperti ditunjukkan pada Gambar 8.

| $\Box$ | $\Box$ | $\Sigma$            |
|--------|--------|---------------------|
|        |        |                     |
|        |        | о                   |
|        |        |                     |
|        |        | ۰                   |
|        |        |                     |
|        |        |                     |
|        |        |                     |
|        |        |                     |
|        |        | Arduino Uno on COM3 |

Gambar 8 Tampilan pemasangan *software* Arduino telah selesai

B.1.b) Struktur program untuk modul Arduino UNO  $R<sub>3</sub>$ 

Untuk pelaksanaan aplikasi pengoperasian berbasis Arduino *IDE*, di-klik dua kali pada aplikasi Arduino (arduino.exe), maka ditampilkan jendela utama. Struktur *coding* program dengan Arduino *IDE*, seperti ditunjukkan pada Gambar 9.

![](_page_5_Picture_13.jpeg)

Gambar 9 Struktur *coding* program dengan Arduino IDE

Berdasarkan Gambar 9 dijelaskan, bahwa setelah *coding* dimasukan, kemudian di-*save*, selanjutnya dipilih *board* yang digunakan pada menu *Tools* > *Board* sesuai dengan *board* Arduino yang digunakan.

B.1.c) *Compiling* dan *uploading* kode heksadesimal ke modul Arduino UNO R3 dari komputer.

Proses compiling dan uploading diawali dengan pilihan p*ort* serial yang digunakan untuk *board* Arduino, dilakukan dengan menu *Tools* > *Serial Port*. Seringkali di COM3 atau lebih tinggi, karena COM1 dan COM2 sudah direservasi untuk serial *port* untuk *hardware*. Setelah tahapan-tahapan tersebut, dilakukan pengunggahan (*uploading*) program pada *software* dengan peng-klik-an tombol "*Upload"* atau gambar tanda panah ke arah kanan, ditunggu beberapa saat hingga LED tanda *TX* dan *RX* pada *board* berkedip-kedip. Untuk kondisi dimana *uploading* telah berhasil, terdapat pesan "Done uploading" ditampilkan pada status *bar*.

### *B.2* Struktur program berbasis *Basic4Android*

Saat pembukaan aplikasi di *Basic4Android*, tampilan awal diterima status koneksi terhadap modul Arduino UNO R3. Setelah perolehan status koneksi, maka proses pengendalian dapat dilakukan, yaitu *on* atau *off*. Instruksi selanjutnya berupa *data string* pengendalian dikirim kembali ke unit modul Arduino UNO R3.

B.2.1) Pengunduhan perangkat lunak untuk komputer personal dan pengunduhan aplikasi untuk *smartphone*

Saat pembukaan aplikasi pada *smartphone* berbais Android, pada tampilan awal diterima status koneksi

terhadap mikrokontroler. Setelah perolehan status koneksi, maka proses pengendalian dapat dilakukan., yaitu kondisi *on* atau *off*. Instruksi selanjutnya berupa

*data string* pengendalian dikirim kembali ke unit mikrokontroler Arduino UNO R3. Tampilan proses pengunduhan *raw file* berbasis *Basic4Android*, seperti ditunjukkan pada Gambar 10.

![](_page_6_Picture_10.jpeg)

Gambar 10 Tampilan proses pengnduhan *raw file* berbasis *Basic4Android*

B.2.2) Pemasangan *software* untuk komputer dan pemasangan aplikasi untuk *smartphone* berbasis Android

Pemasangan *software* untuk komputer dan pemasangan aplikasi untuk *smartphone* berbasis Android, seperti ditunjukkan pada Gambar 11.

![](_page_6_Picture_681.jpeg)

Gambar 11 Pemasangan *software* untuk komputer dan pemasangan aplikasi untuk *smartphone* berbasis Android

Berdasarkan Gambar 11 dijelaskan, setelah pemasangan *software* untuk komputer, digunakan sebagai sarana untuk pemasangan aplikasi untuk *smartphone* berbasis Android.

B.2.3) Aplikasi untuk *Bluetooth* dan penyimpanan file dalam format .apk

Properti *file* untuk pembuktian keberadaan *file* dalam format .apk, seperti ditunjukkan pada Gambar 12.

![](_page_6_Picture_19.jpeg)

Gambar 12 Properti *file* untuk pembuktian keberadaan *file* dalam format .apk

*B.2.4)* Pemasangan *file* format .apk pada *smartphone*

Persiapan *software* Java JDK, Android SDK, dan *Basic4Android*. Tampilan hasil unduhan *raw file* dari *Internet*, seperti ditunjukkan pada Gambar 13.

![](_page_7_Picture_262.jpeg)

Gambar 13 Tampilan hasil unduhan *raw file* dari *Internet*

Berdasarkan Gambar 13 dilakukan pemasangan Java JDK terlebih dahulu, karena untuk pemasangan Android SDK dan Basic4Android, harus didahului oleh keterpasangan Java JDK pada komputer. Langkah lanjutan, dipasang Android SDK. Setelah selesai pemasangan, harus diunduh beberapa *tools* dan *platform* yang diperlukan melalui pembukaan SDK

Manager dan penandaan *checklist* pada *tools* dan *platform* yang dibutuhkan. Pemasangan Basic4Android**, s**etelah selesai, dilakukan pembukaan *Basic4Android* dan dilakukan konfigurasi dengan urutan klik Tools --> Configure Path. Tampilan *configure* path dan program *Basic4Androi*, seperti ditunjukkan pada Gambar 14.

![](_page_7_Picture_263.jpeg)

[b] tampilan utama program Basic4Android

Gambar 14 Tampilan *configure path* dan utama program *Basic4Android*

## *C. Performansi Purwarupa Sistem*

Pengukuran performansi sistem dilakukan melalui: i) keterhubungan antara *smarthphone* Asus *Zenfone* 5, modul *Ethernet Shield*, dan *web* [\(www.cloudmqtt.com\)](http://www.cloudmqtt.com/), ii) keterhubungan antara modul *Bluetooth* HC-05 dan *smartphone* Asus Zenfone 5, dan iii) pemberian perintah pengoperasian pada tampilan di layar *smartphone* Asus *Zenfone* 5 untuk perintah pengaktifan atau penonaktifan terhadap *solenoid* guna penggerakan slot kunci pintu.

C.1 Hubungan antara *smarthphone* Asus Zenfone 5, modul *Ethernet Shield*, dan *web* [\(www.cloudmqtt.com\)](http://www.cloudmqtt.com/)

Keterhubungan antara *smarthphone* Asus Zenfone 5, modul *Ethernet Shield* W5100, dan *web* dengan aplikasi *MQTT dashboard* terpasang pada *smarthphone* berbasis Android versi 4.4.2 KitKat, agar dapat dilakukan pengukuran untuk penunjukan sistem beroperasi atau tidak. Tampilan aplikasi *MQTT dashboard*, seperti ditunjukkan pada Gambar 15.

![](_page_8_Picture_336.jpeg)

Gambar 15 Tampilan aplikasi *MQTT dashboard*

Berdasarkan Gambar 15 ditunjukkan, bahwa *button* yang dibuat di aplikasi terkoneksi ke *Internet* berupa instruksi dari modul Arduino Uno R3 untuk pengaktifan *actuator* guna penggerakan *solenoid*.

Tampilan utama aplikasi dan pengetesan koneksi, seperti ditunjukkan pada Gambar 16.

![](_page_8_Picture_337.jpeg)

Gambar 16 Tampilan utama aplikasi dan pengetesan koneksi

Berdasarkan Gambar 16 ditunjukkan, bahwa dalam form serial monitor, mikrokontroler Arduino Uno R3 terkoneksi dengan web MQTT, sehingga *button* ON atau OFF pada peranti berbasis Android sudah dapat digunakan.

### C.2 Koneksi antara *Bluetooth* HC-05 dan *smarthphone* Asus Zenfone 5

Koneksi bertujuan untuk kondisi keterhubungan, apakah modul *Bluetooth* HC-05 sudah dapat berkomunikasi dengan peranti berbasis Android. Pemasangan aplikasi Android yang telah dibuat dengan *software Basic4Android* untuk berkomunikasi dengan *Bluetooth*. Tampilan aplikasi terpasang di smartphone berbasis Android, seperti ditunjukkan pada Gambar 17.

![](_page_9_Picture_5.jpeg)

Gambar 17 Tampilan aplikasi yang sudah ter-*install* di peranti berbasis Android

Setelah terpasang, dilakukan pembukaan aplikasi pengunci pintu yang terpasang di peranti berbasis Android. Masuk *layer* pertama, pencarian *device bluetooth* HC-05. Setelah itu dimasukkan *PIN Bluetooth default* (1234)*,* jika *PIN* sudah benar, ditampilkan *layer* perintah buka, tutup, dan tombol *set* waktu otomatis penguncian.

Tampilan proses aplikasi pendeteksian modul *bluetooth* HC-05, seperti ditunjukkan pada Gambar 18.

![](_page_9_Picture_9.jpeg)

Gambar 18 Tampilan proses aplikasi pendeteksian modul *bluetooth* HC-05

Berdasarkan Gambar 18 ditunjukkan, bahwa terdapat tombol untuk pencarian perangkat *Bluetooth*, sampai terjadi perangkat *bluetooth* terdeteksi. Setelah *bluetooth* HC-05 terdeteksi, dilakukan peng-klik-an, maka muncul permintaan penyandingan perangkat *bluetooth*.

Tampilan proses penyandingan modul *bluetooth*, seperti ditunjukkapada Gambar 19.

![](_page_9_Picture_13.jpeg)

Gambar 19 Tampilan proses penyandingan modul *Bluetooth*

Berdasarkan Gambar 19 ditunjukkan, bahwa melalui pemasukan *PIN Bluetooth default* (1234), kalau *PIN* sudah benar, ditampilkan menu utama.

C.3. Pengoperasian melalui layar *smartphone* untuk pengaktifan atau penonaktifan pada *actuator*

Tampilan menu utama pada aplikasi pengunci pintu, seperti ditunjukkan pada Gambar 20.

![](_page_9_Figure_18.jpeg)

Gambar 20 Tampilan menu utama pada aplikasi pengunci pintu

Berdasarkan Gambar 20 ditunjukkan, bahwa terdapat pilihan untuk "BUKA" atau "TUTUP".

# IV. KESIMPULAN

Berdasarkan hasil dan bahasan, maka dapat ditarik kesimpulan sesuai tujuan penelitian. Komponen utama purwarupa sistem berbentuk *embedded device* merupakan hasil pengintegrasian terhadap modul Arduino UNO R3, modul *Ethernet Shield* W5100, modul *Bluetooth* HC-05, dan perangkat MikroTik*Router*. Purwarupa sistem berbentuk *embedded device* berfungsi untuk pengolahan seluruh instruksi dan sebagai pusat kendali untuk seluruh sistem. Pemrograman terhadap purwarupa sistem berbasis Arduino *IDE* dan *Basic4Android*. Pemrograman berbasis Arduino *IDE* dilakukan dengan beberapa pentahapan, berupa (i) pengunduhan *raw file*, (ii) pemasangan *software* Arduino versi 1.6.0, dan (iii) peng-*compile*-an dan *uploading* bahasa heksak ke peranti mikrokontroler Arduino UNO R3 dari komputer berbantuan kabel *USB*. Pemrograman berbasis aplikasi *Basic4Android* dilakukan dengan sejumlah pentahapan, yaitu (a) pengunduhan *raw file* dan ekstraksi pada komputer, (b) pemasangan *software* untuk komputer dan aplikasi untuk *smartphone,* (c) aplikasi untuk *bluetooth* dan penyimpanan *file* format.apk, dan (d) pemasangan *file* format .apk pada *smartphone*. Pengamatan terhadap pengukuran performansi purwarupa sistem, berupa tiga macam kondisi, yaitu (i) pengkoneksian antara *smarthphone* Asus *Zenfone* 5, *Ethernet Shield*, dan *web* [\(www.cloudmqtt.com\)](http://www.cloudmqtt.com/), (ii) pengkoneksian antara *Bluetooth* HC-05 dan *smartphone* Asus Zenfone 5, dan (iii) pemberian perintah pengoperasian *actuator* melalui layar *smartphone* Asus *Zenfone* 5, agar proses pemberian daya untuk *solenoid* dapat dilakukan, sehingga penggerakan "*slot*" kunci pintu terjadi.

#### **REFERENSI**

- [1] D.J. Nugroho, A. Goeritno, dan Muhidin, "Prototipe Sistem Akuisisi dan Kontrol Berbasis Mikrokontroler untuk Studi Eksperimental Pengontrolan Suhu dan Kelembaban Relatif pada Analogi Rak Komputer *Server*," di *Prosiding Seminar Forum Pendidikan Tinggi Teknik Elektro Indonesia 2014*, ITB, Bandung, 2 Juni 2014, (makalah ke-15) hlm. 1-7.
- [2] A. Goeritno, D.J. Nugroho, R. Yatim. (2014, Nov. 14). "Implementasi Sensor SHT11 Untuk Pengkondisian Suhu dan Kelembaban Relatif Berbantuan Mikrokontroler," di *Prosiding Seminar Nasional Sains dan Teknologi* (*Semnastek*) 2014, Fakultas Teknik, Universitas Muhammadiyah Jakarta. [Online]. 1(1), hlm. (TE-009)1-13. Tersedia di: [https://jurnal.umj.ac.id/index.php/semnastek/article/vi](https://jurnal.umj.ac.id/index.php/semnastek/article/view/233/208) [ew/233/208.](https://jurnal.umj.ac.id/index.php/semnastek/article/view/233/208)
- [3] Saefurrochman, A. Goeritno, R. Yatim, dan D.J. Nugroho. "Implementasi Sensor Suhu LM35 Berbantuan Mikrokontroler pada Perancangan Sistem Pengkondisian Suhu Ruangan," di *ProsidingUniversity Research Colloquium 2015* (the 1 st URECOL), Universitas Muhammadiyah Surakarta, Surakarta, 24 Januari 2015, hlm. 147-157. [Online]. Tersedia di: [https://publikasiilmiah.ums.ac.id/bitstream/handle/116](https://publikasiilmiah.ums.ac.id/bitstream/handle/11617/5095/17.pdf?sequence=1&isAllowed=y) [17/5095/17.pdf?sequence=1&isAllowed=y](https://publikasiilmiah.ums.ac.id/bitstream/handle/11617/5095/17.pdf?sequence=1&isAllowed=y)
- [4] R. Effendi, A. Goeritno, R. Yatim. (2015, Nov. 17). "Prototipe Sistem Pendeteksian Awal Pencemaran Air Berbantuan Sensor Konduktivitas dan Suhu Berbasis Mikrokontroler," di *Prosiding Seminar Nasional Sains dan Teknologi* (*Semnastek*) 2015, Fakultas Teknik, Universitas Muhammadiyah Jakarta. [Online]. 2, hlm. (TE-017) 1-6. Tersedia di: [https://jurnal.umj.ac.id/index.php/semnastek/article/vi](https://jurnal.umj.ac.id/index.php/semnastek/article/view/430/396) [ew/430/396](https://jurnal.umj.ac.id/index.php/semnastek/article/view/430/396)
- [5] I. Mustofa, A. Goeritno, B.A. Prakosa, "Prototipe Sistem Kontrol Berbasis Mikrokontroler untuk Pengaman terhadap Gangguan Hubung Singkat pada Otobis," di *Prosiding SNTI V-2016 Universitas Trisakti*, Jakarta, 18 Mei 2016, hlm. 317-323.
- [6] B.A. Prakoso, A. Goeritno, B.A. Prakosa. 2016. "Prototipe Sistem Pengontrolan Berbasis Mikrokontroler ATmega32 untuk Analogi Smart Green House," di *Prosiding SNTI V-2016 Universitas Trisakti*, Jakarta, 18 Mei 2016, hlm. 338-345.
- [7] Sopyandi, A. Goeritno, R. Yatim. 2016. "Prototipe Sistem Pengontrolan Berbasis Payload Data Handling Berbantu Mikrokontroler untuk Instalasi Listrik Rumah Tinggal," di *Prosiding SNTI V-2016 Universitas Trisakti*, Jakarta, 18 Mei 2016, hlm. 331-337.
- [8] S.F. Ginting, A. Goeritno, dan R. Yatim. "Kinerja Sistem Pengontrolan Berbantuan Sensor Voice Recognition dan Mikrokontroler ATmega16 untuk Pengoperasian Aktuator," di *Prosiding Seminar Nasional Teknologi Industri* (*SNTI*) *V-*2016, Fakultas Teknologi Industri Universitas Trisakti, Jakarta, 18 Mei 2016, hlm. 359- 365.
- [9] A. Goeritno dan S.F. Ginting, "Prototipe Sistem Pengontrolan Berbasis Voice Recognition Sensor dan Mikrokontroler untuk Pengoperasian Aktuator," pada JUTEKS: Jurnal Teknik Elektro dan Sains, Program Studi Teknik Elektro Fakultas Teknik Universitas Ibn Khaldun Bogor, vol. 3, no. 2, Oktober 2016. [Online]. 3(2), hlm. 7-15. Tersedia di: [http://ejournal.uika](http://ejournal.uika-bogor.ac.id/index.php/JUTEKS/article/view/331/eng)[bogor.ac.id/index.php/JUTEKS/article/view/331/eng.](http://ejournal.uika-bogor.ac.id/index.php/JUTEKS/article/view/331/eng)
- [11] I. Mustofa, A. Goeritno, dan B.A. Prakosa. "Performansi Sistem Kontrol Berbasis Mikrokontroler ATmega32 Untuk Tampilan Kondisi Instalasi Listrik pada Otobis," di *Prosiding the 4 th National Conference on Industrial Electrical and Electronics (NCIEE*) *Jurusan Teknik Elektro Fakultas Teknik Universitas Sultan Ageng Tirtayasa* (*UNTIRTA*) Cilegon, 12-14 Oktober 2016, hal. 100-112.
- [12] A. Goeritno dan Saefurrochman. "Modul Peranti Elektronika Berbasis Mikrokontroler Untuk Sarana Pembelajaran Sistem Pengontrolan pada Program Studi Teknik Elektronika Sekolah Menengah Kejuruan" di *Prosiding the 4th National Conference on Industrial Electrical and Electronics* (*NCIEE*) *2016*, Jurusan Teknik Elektro, Universitas Sultan Ageng Tirtayasa (Untirta), Cilegon, 12-14 Oktober 2016, hlm. 80-90.
- [13] A. Goeritno, R. Effendi, dan R. Yatim. (2016, Nov. 8). "Implementasi *Contacting Conductivity Sensor* dan *Thermistor* Berbasis Mikrokontroler ATmega32 Untuk Pendeteksian Awal Kualitas Air," di *Prosiding Seminar Nasional Sains dan Teknologi* (*Semnastek*) 2016, Fakultas Teknik, Universitas Muhammadiyah Jakarta. [Online]. 3(1), hlm. (TE-018)1-12. Tersedia di: [https://jurnal.umj.ac.id/index.php/semnastek/article/vi](https://jurnal.umj.ac.id/index.php/semnastek/article/view/693/624) [ew/693/624.](https://jurnal.umj.ac.id/index.php/semnastek/article/view/693/624)
- [14] B.A. Prakosa, A. Goeritno, I. Mustofa, Implementasi Peralatan Berbasis Android Berbantuan Bluetooth Untuk Tampilan Pantauan Kondisi Instalasi Kelistrikan

pada Otobis," di *Prosiding Seminar Nasional Sains dan Teknologi* (*Semnastek*) 2016, Fakultas Teknik, Universitas Muhammadiyah Jakarta. [Online]. 3(1), hlm. (TINF-008)1-7. Tersedia di: [https://jurnal.umj.ac.id/index.php/semnastek/article/vi](https://jurnal.umj.ac.id/index.php/semnastek/article/view/783/711) [ew/783/711.](https://jurnal.umj.ac.id/index.php/semnastek/article/view/783/711)

- [15] A. Goeritno, B.A. Prakoso, dan B.A. Prakosa (2016, Dec. 7). "Kinerja Sistem Kontrol Berbasis Mikrokontroler Untuk Pemantauan Sejumlah Parameter Fisis pada Analogi Smart Green House," di *Prosiding Simposium Nasional Rekayasa Aplikasi Perancangan dan Industri* (RAPI XV) 2016, Fakultas Teknik, Universitas Muhammadiyah Surakarta. [Online]. 15, hlm. 70-76. Tersedia di: [https://publikasiilmiah.ums.ac.id/bitstream/handle/116](https://publikasiilmiah.ums.ac.id/bitstream/handle/11617/8172/B49_Arief%20Goeritno.pdf?sequence=1&isAllowed=y) [17/8172/B49\\_Arief%20Goeritno.pdf?sequence=1&is](https://publikasiilmiah.ums.ac.id/bitstream/handle/11617/8172/B49_Arief%20Goeritno.pdf?sequence=1&isAllowed=y) [Allowed=y.](https://publikasiilmiah.ums.ac.id/bitstream/handle/11617/8172/B49_Arief%20Goeritno.pdf?sequence=1&isAllowed=y)
- [16] B.A. Prakosa, A. Goeritno, dan B.A. Prakoso (2017, Feb. 4). "Implementasi Peralatan Berbasis Android Berbantuan Bluetooth Untuk Tampilan Pantauan Sejumlah Parameter Fisis pada Analogi Smart Green House," di *Prosiding Seminar Nasional Inovasi dan Aplikasi Teknologi di Industri* 2017 (Seniati 2017), Fakultas Teknologi Industri, Institut Teknologi Nasional (ITN), Malang, hlm. [A6]1-6. [Online]. Tersedia di: [https://ejournal.itn.ac.id/index.php/seniati/article/view/](https://ejournal.itn.ac.id/index.php/seniati/article/view/1509/1358) [1509/1358.](https://ejournal.itn.ac.id/index.php/seniati/article/view/1509/1358)
- [17] A. Goeritno, B.A. Prakosa, dan B.A. Prakoso. 2017. "Tampilan Sejumlah Parameter Fisis pada Analogi *Smart Greenhouse* Berbantuan Mikrokontroler ATmega32, Bluetooth, dan *Smart Phone* Berbasis Android," di *Prosiding Seminar Nasional Multidisiplin Ilmu*, Universitas Budi Luhur, Jakarta, 22 April 2017, hlm. (ICT) 225-234.
- [18] A. Goeritno, dan I. Mustofa. (2017, Juni). "Minimum System Berbasis Mikrokontroler ATmega32 untuk Pemantauan dan Tampilan Kondisi Instalasi Kelistrikan Otobis," di *Jurnal ilmiah Setrum*, Vol. 6, No.1 Juni 2017. [Online]. 6(1), hlm.55-67. Tersedia di: [https://jurnal.untirta.ac.id/index.php/jis/article/view/17](https://jurnal.untirta.ac.id/index.php/jis/article/view/1721/2122) [21/2122](https://jurnal.untirta.ac.id/index.php/jis/article/view/1721/2122)
- [19] A. Goeritno, S.F. Ginting, R. Yatim. (2017, Juli, 25). "Pengoperasian Beban Listrik Fase Tunggal Terkendali melalui Minimum System Berbasis Mikrokontroler dan Sensor Voice Recognition (VR)," di *Prosiding SNATIF* ke-4 tahun 2017, Fakultas Teknik Universitas Muria Kudus, hlm. 63-78. [Online]. Tersedia di: [https://jurnal.umk.ac.id/index.php/SNA/article/view/1](https://jurnal.umk.ac.id/index.php/SNA/article/view/1244/862) [244/862](https://jurnal.umk.ac.id/index.php/SNA/article/view/1244/862)
- [20]A. Goeritno, Sopyandi, R. Yatim. (2017, Juli, 25). "Beban-beban Listrik Terkontrol melalui Minimum System Berbasis Payload Data Handling Berbantuan Mikrokontroler," di *Prosiding SNATIF* ke-4 tahun 2017, Fakultas Teknik Universitas Muria Kudus, hlm. 223-238. [Online]. Tersedia di: [https://jurnal.umk.ac.id/index.php/SNA/article/view/1](https://jurnal.umk.ac.id/index.php/SNA/article/view/1270/882) [270/882.](https://jurnal.umk.ac.id/index.php/SNA/article/view/1270/882)
- [21] M.Y. Afandi, A. Goeritno, R. Yatim (2017, Jul. 25). "Minimum System Berbasis Mikrokontroler ATmega32 Berbantuan Sensor Passive Infrared Receiver dan Fingerprint Untuk Sistem Pengamanan Kendaraan Bermotor Roda Empat atau Lebih," di *Prosiding SNATIF ke-4 tahun 2017*, Fakultas Teknik Universitas Muria Kudus, ke-4, hlm. 195-210. [Online]. Tersedia di:

[https://jurnal.umk.ac.id/index.php/SNA/article/view/1](https://jurnal.umk.ac.id/index.php/SNA/article/view/1264/879) [264/879.](https://jurnal.umk.ac.id/index.php/SNA/article/view/1264/879)

- [22] A. Goeritno, J. Irawan, and Sopyandi. (2018, July). Segmentation of Load Groups on a Single Phase kWHmeter Using the Payload Data Handling System. *International Journal of Advanced Research*. [Online]. *6(7)*, pp. 415-426. [http://dx.doi.org/10.21474/IJAR01/7378.](http://dx.doi.org/10.21474/IJAR01/7378)
- [23] A. Johan, A. Goeritno, dan Ritzkal, "Prototipe Sistem Elektronis Berbasis Mikrokontroler Untuk Pemantauan Instalasi Listrik," di *Prosiding Seminar Nasional Teknologi Industri* (*SNTI FTI-Usakti V-2016*), Jakarta, JK, 2016, hlm. 324-330.
- [24] S. Asyura, A. Goeritno, dan Ritzkal. "Implementasi Sensor LM35 Berbantuan Mikrokontroler untuk Pengkondisian Suhu Ruangan sebagai Upaya Penerapan Efisiensi Energi Listrik," di *Prosiding Seminar Nasional Teknologi Industri* (*SNTI*) *V-*2016, Fakultas Teknologi Industri Universitas Trisakti, Jakarta, 18 Mei 2016, hlm. 366-372.
- [25] A. Goeritno, Ritzkal, dan A. Johan, "Kinerja Prototipe Sistem Elektronis Berbasis Mikrokontroler Arduino UNO R3 Untuk Pemantauan Analogi Instalasi Listrik," di *Jurnal Ilmiah SETRUM*, Volume 5, No.2, hlm. 94-99, Desember 2016.
- [26] F. Hendrian, Ritzkal, dan A. Goeritno, "Penggunaan Protokol Internet untuk Sistem Pemantauan pada Analogi Instalasi Listrik Fase-3 Berbantuan Mikrokontroler Arduino UNO R3 Terkendali melalui Smartphone Berbasis Android," di *Prosiding Seminar Nasional (ke-2) Sains, Rekayasa, dan Teknologi UPH-2017* (SNSRT ke-2), Tangerang, 17-18 Mei 2017, hlm. (II)103-110.
- [27] A. Goeritno, F. Hendrian, dan Ritzkal. "Lampu Pijar pada Analogi Instalasi Listrik Fase-Tiga Terkendali melalui Smartphone Berbasis Android Terhubung Internet Berbantuan Mikrokontroler," di *Prosiding SNATIF ke-4 tahun 2017*, Fakultas Teknik Universitas Muria Kudus, 2017, hlm. 45-62. [Online]. Tersedia di: [http://jurnal.umk.ac.id/index.php/SNA/article/view/12](http://jurnal.umk.ac.id/index.php/SNA/article/view/1243/861) [43/861.](http://jurnal.umk.ac.id/index.php/SNA/article/view/1243/861)
- [28] M.T. Sholehati, dan A. Goeritno. (2018). Sistem minimum berbasis mikrokontroler ATmega2560 sebagai sistem pengaman pada analogi lemari penyimpanan brankas. Jurnal Rekayasa Elektrika, 14(3): 158-166. <http://dx.doi.org/10.17529/jre.v14i3.11649>
- [29] S. Suhendri, dan A. Goeritno. (2018). Pemantauan energi listrik pada satu kWH-meter fase tunggal untuk empat kelompok beban berbasis metode payload data handling. Jurnal Rekayasa Elektrika, 14(3): 189-197. <http://dx.doi.org/10.17529/jre.v14i3.11952>
- [30] A. Goeritno, dan M.Y. Afandi. (2019). Modul elektronika berbasis mikrokontroler sebagai sistem pengaman pada mobil terintegrasi dengan engine immobilizer. Jurnal Rekayasa Elektrika, 15(2): 75-84. <http://dx.doi.org/10.17529/jre.v15i2.12872>
- [31] I. Setyawibawa, dan A. Goeritno. (2019). Communication interface adapter berbasis mikrokontroler arduino terkendali sinyal dual tone multi frequency. Jurnal ELKHA, 11(1): 19-26. <http://dx.doi.org/10.26418/elkha.v11i1.30374>
- [32] D. Suhartono, dan A. Goeritno. (2019). [Prototipe](https://jurnaleeccis.ub.ac.id/index.php/eeccis/article/view/554) sistem berbasis [mikrokontroler](https://jurnaleeccis.ub.ac.id/index.php/eeccis/article/view/554) untuk pengkondisian suhu pada [analogi panel dengan analogi sistem air conditioning.](https://jurnaleeccis.ub.ac.id/index.php/eeccis/article/view/554) Jurnal EECCIS (Electrics, Electronics,Communications, Controls, Informatics, Systems), 13(1): 22-30.
- [33] A. Goeritno, A., F. Hendrian, dan R. Ritzkal. (2019). Pengendalian lampu pijar pada analogi instalasi listrik fase-tiga melalui smartphone berbasis android berbantuan jaringan Wi-Fi. Jurnal Ilmiah SETRUM, 8(2): 274-286. <http://dx.doi.org/10.36055/setrum.v8i2.6977>
- [34] B.A. Prakoso, A. Goeritno, dan B.A. Prakosa. (2020). Pemanfaatan mikrokontroler AVR untuk pengendalian sejumlah parameter fisis pada analogi smartgreenhouse. Jurnal Ilmiah SETRUM, 9(1): 52-59. <http://dx.doi.org/10.36055/setrum.v9i1.8055>
- [35] A.F. Nasyarudin, Ritzkal, dan A. Goeritno. (2020). Prototipe perangkat untuk pemantauan dan pengendalian berbasis web diiintegrasikan ke smarthome system. IJEIS (Indonesian Journal of Electronics, Instrumentation, and System), 10(2): 167- 178[. http://dx.doi.org/10.22146/ijeis.58316](http://dx.doi.org/10.22146/ijeis.58316)
- [36] H.A. Fazry, dan A. Goeritno. (2020). Sistem minimum dengan battery back-up berbasis mikrokontroler arduino untuk pengoperasian inkubator. Jurnal IlmiahSETRUM, 9(2): 115-126.
- [37] L. Hardian, dan A. Goeritno. (2021). Pabrikasi unit kontrol berbasis web pada smarthome system untuk pengoperasian pintu gerbang. Jurnal RESTI (Rekayasa Sistem dan Teknologi Informasi), 5(1): 163-173. <https://doi.org/10.29207/resti.v5i1.2879>
- [38] T. van Sickle, *Programming Microcontrollers in C*, Second Edition, Eagle Rock, VI: LLH Technology Publishing, 2001, pp. 134-136.
- [39] G. Gridling and B. Weiss. *Introduction to Microcontrollers*, Courses 182.064 & 182.074, Embedded Computing Systems Group, Institute of Computer Engineering, Vienna University of Technology, Version 1.4, 2007, pp. 11-88. , (2007, February 26)
- [40] M.A. Mazidi, S. Naimi, and S. Naimi, *The AVR Microcontroller and Embedded Systems: Using Assembly and C*, Hoboken, NJ: Prentice Hall, pp. 40- 43, 2011.
- [41] Atmel Corporation, (2014, Feb.). 8*-bit Atmel Microcontroller with 16/32/64KB In-System Programmable Flash*. [Online], [http://www.atmel.com/Images/Atmel-2549-8-bit-](http://www.atmel.com/Images/Atmel-2549-8-bit-AVR-Microcontroller-ATmega640-1280-1281-2560-2561_datasheet.tor%2Cpdf)[AVR-Microcontroller-ATmega640-1280-1281-2560-](http://www.atmel.com/Images/Atmel-2549-8-bit-AVR-Microcontroller-ATmega640-1280-1281-2560-2561_datasheet.tor%2Cpdf) [2561\\_datasheet.tor,pdf.](http://www.atmel.com/Images/Atmel-2549-8-bit-AVR-Microcontroller-ATmega640-1280-1281-2560-2561_datasheet.tor%2Cpdf)
- [42] S.F. Barrett, *Arduino Microcontroller: Processing for Everyone, Part I*. San Rafael, CA: Morgan & Claypool, 2010, pp. 39-42.
- *[43]* M. Banzi, (2011, September), *Getting Started with Arduino, (2nd Edition),* Sebastopol, CA: Maker Media, 2011*, pp. 20-24.*
- [44] M. Margolis and N. Weldin. (2011, March), *Arduino Cookbook*, First Edition. Sebastopol, CA: O'Reilly Media, Inc., pp. 1-18.
- [45] B. Evans. (2011, July 7). *Beginning Arduino Programming: Writing Code for the Most Popular Microcontroller Board in the World*, [Online]. Available: [http://www.hfremote.us/files/Arduino.pdf.](http://www.hfremote.us/files/Arduino.pdf)
- [46] W. Durfee, (2011, October), *Arduino Microcontroller Guide*. Course Material, University of Minnesota, Minneapolis. [Online]. Available: [http://www.me.umn.edu/courses/me2011/arduino/ardu](http://www.me.umn.edu/courses/me2011/arduino/arduinoGuide.pdf) [inoGuide.pdf.](http://www.me.umn.edu/courses/me2011/arduino/arduinoGuide.pdf)
- [47] J. Purdum. (2012, September 10). Beginning C for Arduino: Learn C Programming for the Arduino and Compatible Microcontrollers. (1st ed.) [Online]. Available: [http://www.lakos.fs.uni-](http://www.lakos.fs.uni-lj.si/images/Predmeti/MK/2014/Beginning%20C%20for%20Arduino.pdf)

[lj.si/images/Predmeti/MK/2014/Beginning%20C%20f](http://www.lakos.fs.uni-lj.si/images/Predmeti/MK/2014/Beginning%20C%20for%20Arduino.pdf) [or%20Arduino.pdf.](http://www.lakos.fs.uni-lj.si/images/Predmeti/MK/2014/Beginning%20C%20for%20Arduino.pdf)

- [48] M. Banzi and M. Shiloh, *Getting Started with Arduino, (3rd Edition).* Sebastopol, CA: Maker Media, 2015, pp. 18-22.
- [49] Herman, "Simulasi Rumah Pintar dengan Android sebagai Pengendali," *Jurnal TIMES*, vol. 4, no. 2, 2015, pp. 45-48. [https://ejournal.stmik](https://ejournal.stmik-time.ac.id/index.php/jurnalTIMES/article/view/234/98)[time.ac.id/index.php/jurnalTIMES/article/view/234/98](https://ejournal.stmik-time.ac.id/index.php/jurnalTIMES/article/view/234/98)

.

- [50] F. Masykur, dan F. Prasetiyowati, (2016). Aplikasi Rumah Pintar (Smart Home) Pengendali Peralatan Elektronik Rumah Tangga Berbasis Web. *Jurnal Teknologi Informasi dan Ilmu Komputer*, 3(1), pp.51- 58.<http://dx.doi.org/10.25126/jtiik.201631156>
- [51] Arduino. (2012, October). *Arduino Ethernet*. [Online] Available: [https://www.arduino.cc/en/Main/arduinoBoardEthern](https://www.arduino.cc/en/Main/arduinoBoardEthernet)

[et](https://www.arduino.cc/en/Main/arduinoBoardEthernet) (accessed: January 30, 2017). [52] U.A. Bakshi, A.P Godse, *Analog and Digital*

- *Electronics*, Technical Publication Pune, Pune (India), 2009, pp. 1.40-1.41.
- [53] J. Bird, *Electrical and Electronic Principles and Technology*, Third Edition, Newnes (Elsevier Ltd.), Burlington, 2007, pp. 154-168
- [54] R.L. Boylestad and L. Nashelsky, *Electronic Devices and Circuit Theory*, Pearson Education, Inc., New Jersey, 2013, pp. 113-115..
- [55] O. Bishop, *Understand Electronics*. Oxford: Newnes, 2003, pp. 98-100.
- [56] R. Bruno, M. Conti, and E. Gregori, "Bluetooth: Architecture, Protocols and Scheduling Algorithms," in *Cluster Computing 5*, 2002, Kluwer Academic Publishers, Netherlands, 2002, pp. 117-131.
- [57] G.C. Setyawan, "Bluetooth Remote Controlled Robot berbasis Arduino UNO," *Jurnal Teknik Informatika UKRIM*, vol. 6, no. 2, 2014, pp. 1-7. [http://www.e](http://www.e-jurnal.ukrimuniversity.ac.id/file/Gogor_06022014.pdf)[jurnal.ukrimuniversity.ac.id/file/Gogor\\_06022014.pdf](http://www.e-jurnal.ukrimuniversity.ac.id/file/Gogor_06022014.pdf)
- [58] Forouzan, Behrouz A., *TCP/IP Protocol Suite* (Fourth Edition), McGraw-Hill, New York, 2006 pp.7-8
- [59] J. Axelson. (2005, August). *USB Complete: Everything You Need to Develop Custom USB Peripherals*, (Third Edition). [Online]. Available: [http://s.eeweb.com/members/mark\\_harrington/answers](http://s.eeweb.com/members/mark_harrington/answers/1333179451-USB_Complete_3rdEdition.pdf) [/1333179451-USB\\_Complete\\_3rdEdition.pdf.](http://s.eeweb.com/members/mark_harrington/answers/1333179451-USB_Complete_3rdEdition.pdf)
- [60] J. Axelson. (2009, June). *USB Complete: The Developer's Guide*, (Fourth Edition) [Online]. Available:

[http://boxbox.ru/usb%20complete%20dev\\_guide.pdf.](http://boxbox.ru/usb%20complete%20dev_guide.pdf)

- [61] M. Di Cerbo. (2011, September 16). Creating a Serial to USB Driver Using the Android USB - Host API. [Online]. Available: <http://android.serverbox.ch/?p=370>
- [62] W. Maalej and M.P. Robillard. (2013, September). "Patterns of Knowledge in API Reference Documentation," in *IEEE Transactions on Software Engineering*, 39(9), pp. 1264-1282. [Online]. Available:

<http://www.cs.mcgill.ca/~martin/papers/tse2013a.pdf>

- [63] M. Monperrus, M. Eichberg, E. Tekes, and M. Mezini. "What Should Developers Be Aware Of? An Empirical Study on the Directives of API Documentation," in *Empirical Software Engineering*, 17(6), December 2012, pp 703-737.
- [64] A. Göransson, and D.C. Ruiz. 2013. Profesional Android Open Accessory Programming withArduino, Hoboken, NJ: John Wiley & Sons, Inc.
- [65] I. Warangkiran, S.T.G. Kaunang, A.S.M. Lumenta, dan A.M. Rumagit, *Perancangan Kendali Lampu Berbasis Android*". E-journal Teknik Elektro dan Komputer Vol.3 No.1 (2014), Jurusan Teknik Elektro FT UNSRAT, Manado, 2014, hlm.1-8. [http://ejournal.unsrat.ac.id/index.php/elekdankom/artic](http://ejournal.unsrat.ac.id/index.php/elekdankom/article/view/3827/3345) [le/view/3827/3345](http://ejournal.unsrat.ac.id/index.php/elekdankom/article/view/3827/3345) (diunduh 30 Januari 2016).
- [66] S. Bahri dan A. Sudrajat, *Rancang Bangun* Purwarupa *Sistem Kontrol Jarak Jauh Berbasis Ponsel Android*, Prosiding Seminar Nasional Teknologi Terapan (SNTT) 3 2015 Sekolah Vokasi Universitas Gadjah Mada, Yogyakarta, 2015 hal.1-6 [https://publikasiilmiah.ums.ac.id/bitstream/handle/116](https://publikasiilmiah.ums.ac.id/bitstream/handle/11617/6208/2.%20SNTT_2015_submission_20%20Br1.pdf?sequence=1)

[17/6208/2.%20SNTT\\_2015\\_submission\\_20%20Br1.p](https://publikasiilmiah.ums.ac.id/bitstream/handle/11617/6208/2.%20SNTT_2015_submission_20%20Br1.pdf?sequence=1) [df?sequence=1](https://publikasiilmiah.ums.ac.id/bitstream/handle/11617/6208/2.%20SNTT_2015_submission_20%20Br1.pdf?sequence=1) (diunduh 17 Maret 2016).

- [67] E. Uziel and K. Christl, *Basic 4 Android: Beginner's Guide* (Edition 1.6), Bengaluru, Karnataka: Anywhere Software, Pvt. Ltd., 2011 (June 5). [http://d1.amobbs.com/bbs\\_upload782111/files\\_53/our](http://d1.amobbs.com/bbs_upload782111/files_53/ourdev_724596SVV4X2.pdf) [dev\\_724596SVV4X2.pdf.](http://d1.amobbs.com/bbs_upload782111/files_53/ourdev_724596SVV4X2.pdf)
- [68] W. Seagrave, *Basic 4 Android: Easiest and Most Powerful Rapid App Development* (*tool available*), Penny Press, Coventry (UK), 2013 [http://pennypress.co.uk/wp](http://pennypress.co.uk/wp-content/uploads/2014/01/Basic4AndroidSamplePages.pdf)[content/uploads/2014/01/Basic4AndroidSamplePages](http://pennypress.co.uk/wp-content/uploads/2014/01/Basic4AndroidSamplePages.pdf) [.pdf](http://pennypress.co.uk/wp-content/uploads/2014/01/Basic4AndroidSamplePages.pdf) (diunduh 30 Januari 2015).